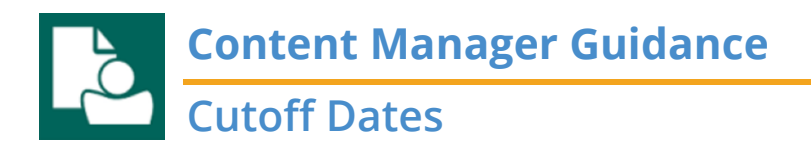

When creating a **digital folder** or **box** in Content Manager you must enter the Cutoff Date for the retention to be calculated correctly. Do **not** add or calculate the retention period yourself; the system will do the math for you!

PRO TIP: If the records are still active and have not yet met their cutoff date or you do not know when it will happen, leave the Cutoff Date blank and add it in later.

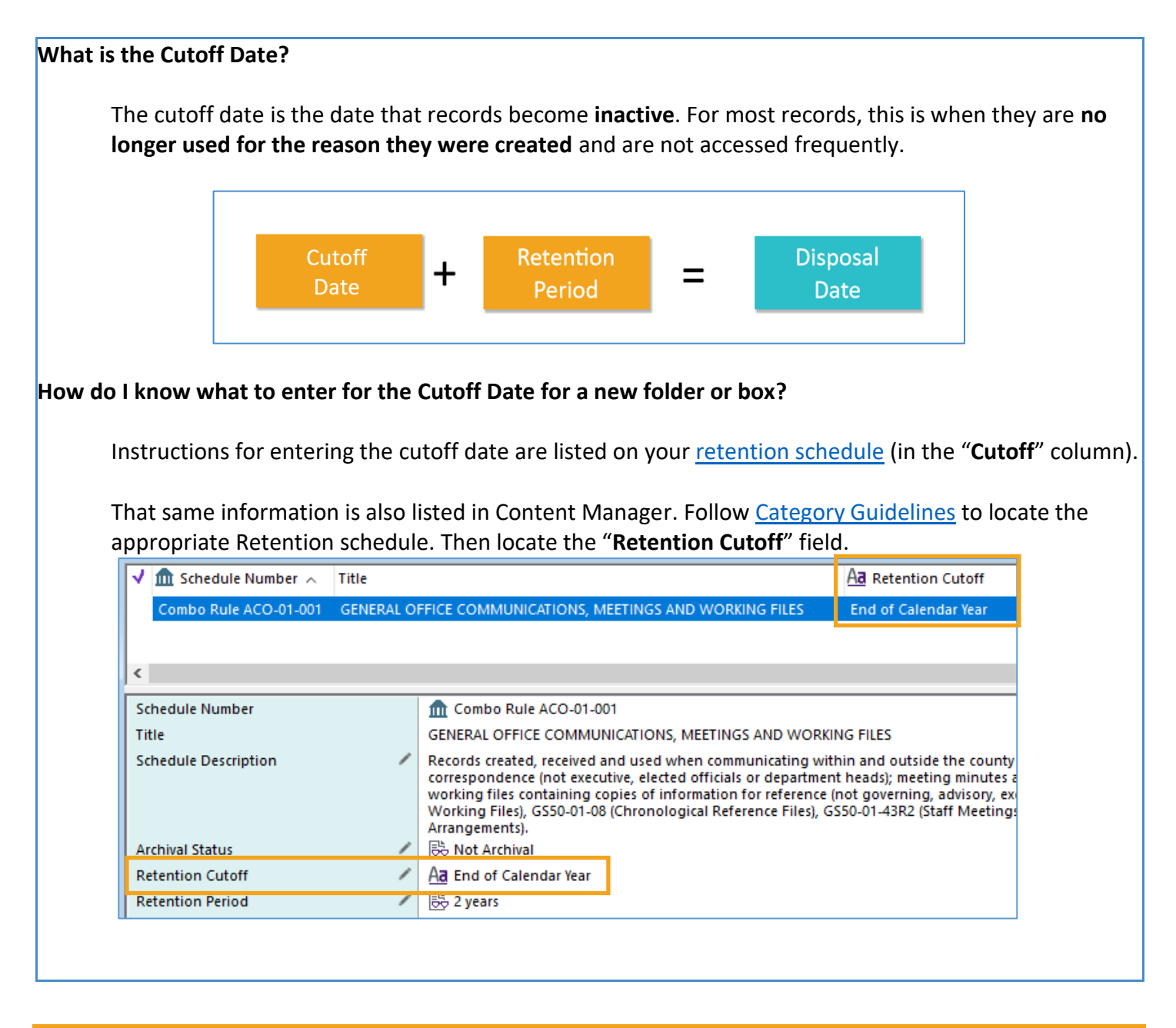

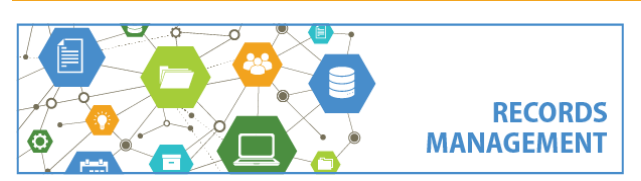

King County Records Management Program 206-477-6889 - [records.management@kingcounty.gov](mailto:records.management@kingcounty.gov) [www.kingcounty.gov/recordsmanagement](http://www.kingcounty.gov/recordsmanagement)

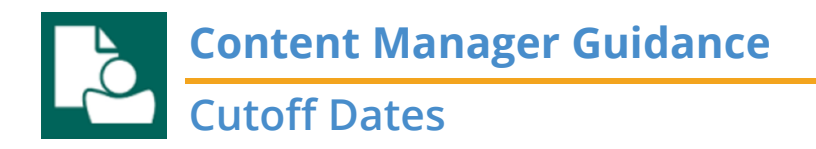

**How do I know what to enter for a folder or box that already exists?** All users can edit a cutoff date for an existing box or folder.

- 1. **Click/select** the folder or box in Content Manager
- 2. In the bottom details pane, **double click** on the **Retention schedule** field

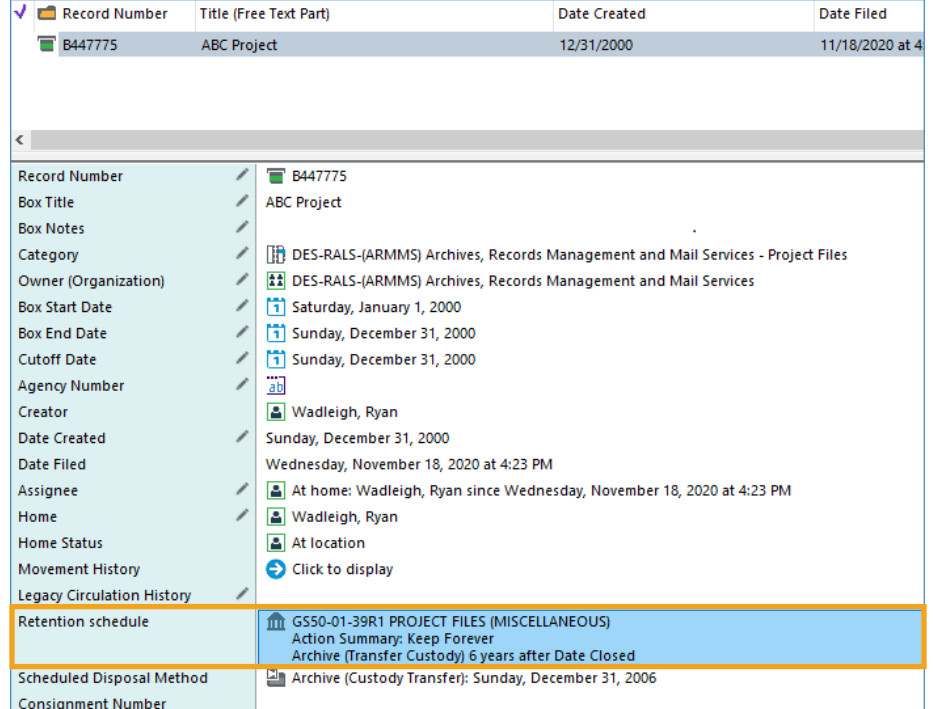

3. The guidance for what to enter for the Cutoff Date is listed as **Retention Cutoff**

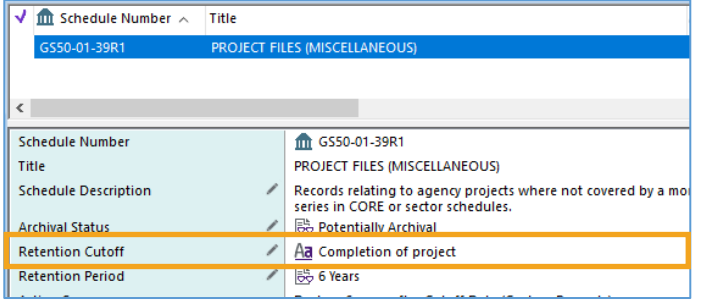

4. Make changes as needed. (Refer to separate **Edit a Box or [Edit a Folder](https://www.kingcounty.gov/~/media/depts/records-licensing/records-management/cm/CM-Guide-Edit-a-Digital-Folder.ashx?la=en)** job aids)

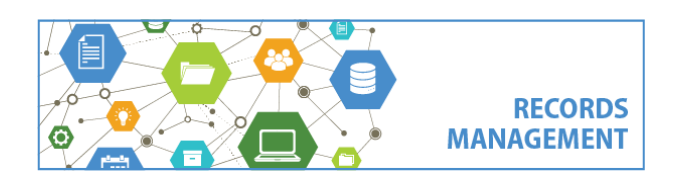

King County Records Management Program 206-477-6889 - [records.management@kingcounty.gov](mailto:records.management@kingcounty.gov) [www.kingcounty.gov/recordsmanagement](http://www.kingcounty.gov/recordsmanagement)